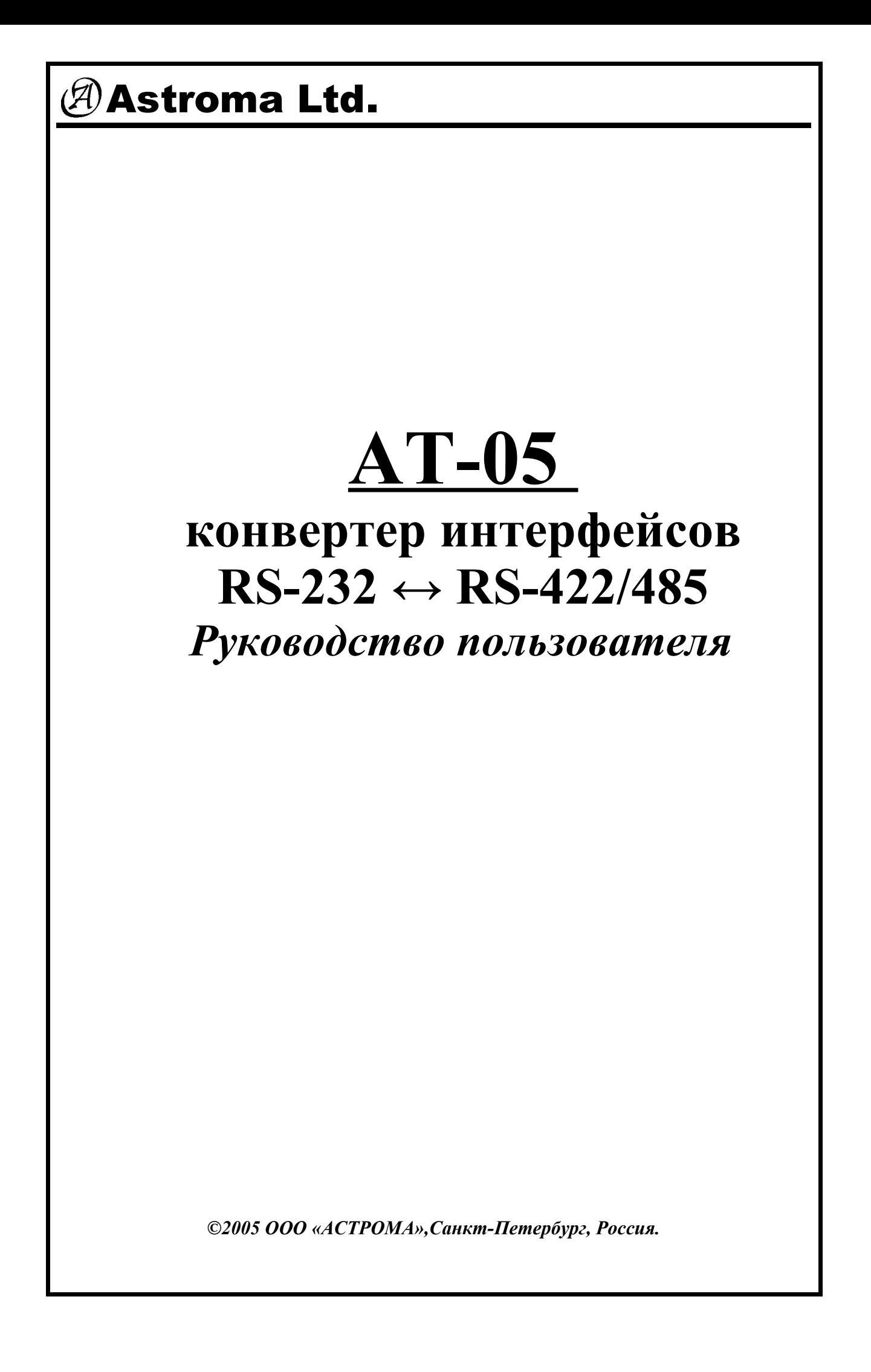

#### **ВВЕДЕНИЕ**

AT-05 представляет собой интеллектуальный, двунаправленный конвертер сигналов интерфейсов, задачей которого является преобразование сигналов интерфейса RS-232 в сигналы интерфейсов RS-485 или RS-422, и наоборот. Управление направлением передачи данных полностью автоматическое, кроме того, не требуется никаких настроек, связанных с выбором скоростей обмена.

Использование данного устройства дает возможность подключения к COM-порту линии связи длинной до 1200м, с количеством устройств – до 250 одновременно (зависит от входного сопротивления подключаемых устройств).

На рисунке 1 показан пример удлинения COM-порта. При таком подключении длина линии связи может достигать 1200м при скорости обмена данными до 115200 бод. В случае использования интерфейса RS-485, связь может быть организована только в режиме полудуплекса. Для обеспечения режима полного дуплекса необходимо использовать интерфейс RS-422.

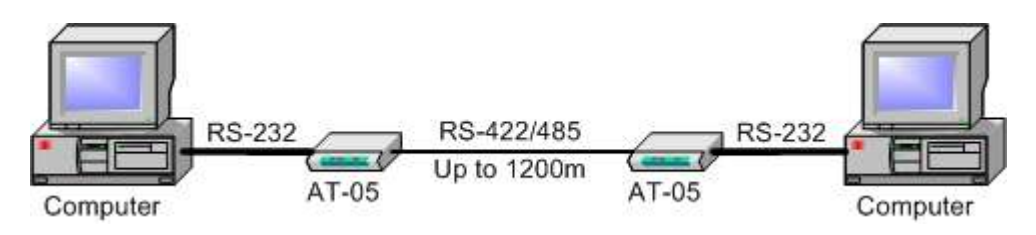

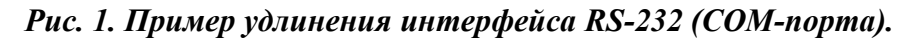

Рисунок 2 иллюстрирует пример подключения к одному COM-порту большого количества устройств (до 250). Если для подключения используется интерфейс RS-485, канал связи может функционировать только в режиме полудуплекса, но при этом в линии любое из устройств может выступать в роли мастера (инициатора сеанса обмена). Применение интерфейса RS-422 позволяет организовать работу канала в режиме полного дуплекса, однако в данном случае на линии может быть только одно устройство, выполняющее функции мастера.

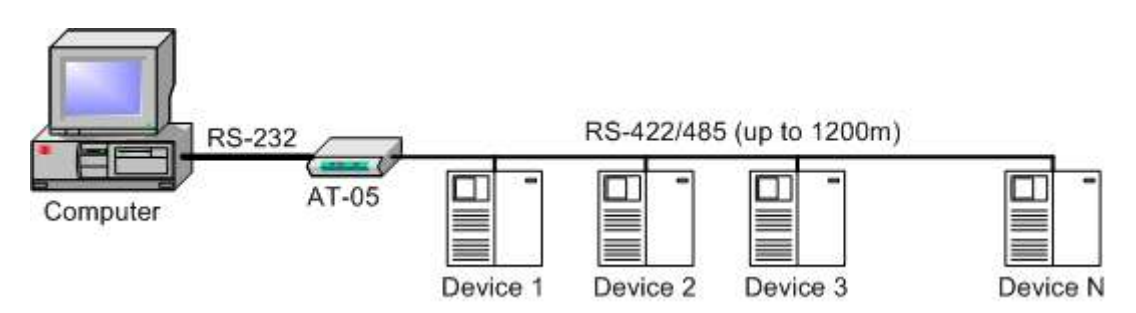

*Рис. 2. Подключение к одному COM-порту нескольких устройств.*

## **ВЫБОР РЕЖИМА РАБОТЫ**

Перед началом работы рекомендуется проверить настройки устройства. Для этого необходимо открутить четыре винта, расположенные на нижней крышке, и аккуратно открыть корпус. На рисунке 3 показано расположение и назначение разъемов конвертера, а так же указаны переключатели (J1 – J3), с помощью которых осуществляется выбор режима работы и подключение при необходимости резисторов оконечной нагрузки. Поставка устройства AT-05 осуществляется со следующими начальными установками:

- выбран режим RS-485 (перемычка J1 в нижнем положении);
- резистор оконечной нагрузки линии RS-422(RxD)/RS-485 отключен (J2 разомкнут);
- резистор оконечной нагрузки линии RS-422(TxD) отключен (J3 разомкнут).

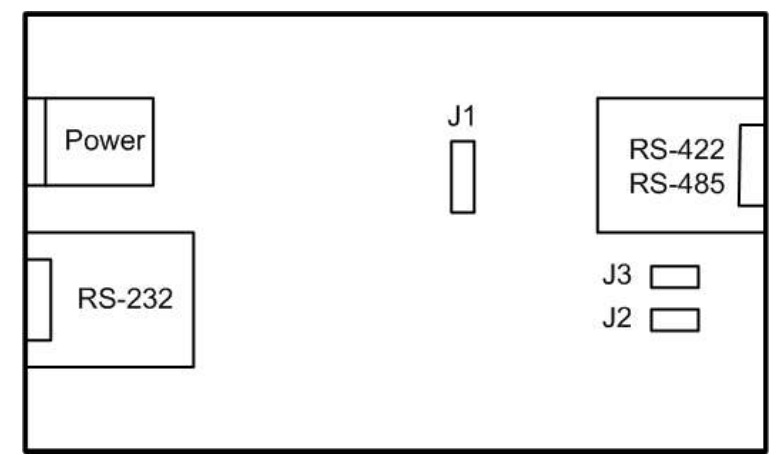

*Рис. 3. Разъемы и переключатели AT-05.*

Выбор режима работы конвертера осуществляется посредством установки переключателя J1, местоположение которого показано на рисунке 3. Если выбран режим RS-422 (перемычка в верхнем положении), в работу включаются обе витые пары, при этом следует заметить, что резисторы оконечной нагрузки подключаются по отдельности к каждой из них перемычками J2 и J3.

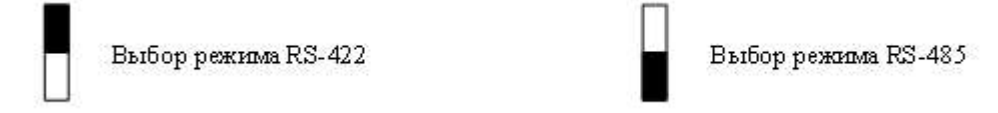

#### *Рис. 4. Установка режима работы (RS-422/RS-485) переключателем J1.*

Для работы в режиме RS-485, переключатель J1 следует установить в нижнее положение. В этом случае будет активна только одна витая пара. Для подключения к ней резистора оконечной нагрузки используется перемычка J2. Состояние перемычки J3 при работе с RS-485 никак не влияет на работу устройства.

## **ПОДКЛЮЧЕНИЕ РЕЗИСТОРОВ ОКОНЕЧНОЙ НАГРУЗКИ**

В линиях связи RS-485 и RS-422 для согласования используются резисторы оконечной нагрузки (терминаторы) номиналом 120Ω. Таких резисторов должно подключаться по 2 на линию (в начале и конце линии). Конвертер AT-05 имеет встроенные резисторы, которые должны подключаться в том случае, если конвертер оказывается в линии оконечным устройством. При использовании интерфейса RS-485 (одна витая пара) подключается один резистор. Для этого следует замкнуть перемычку J2 (см. рисунок 3). Если же конвертер работает с интерфейсом RS-422 (две витые пары), для согласования подключаются оба резистора, то есть замыкаются перемычки J2 и J3. Еще раз следует обратить внимание на то, что *внутренние резисторы оконечной нагрузки в AT -05 подключаются только в том случае, если конвертер является в линии оконечным устройством. В противном случае их следует отключить.*

## **ПОДКЛЮЧЕНИЕ AT-05 К ПОРТУ RS -232**

Подключение конвертера AT-05 к порту RS-232 осуществляется через разъем RJ45 «RS-232» (см. рисунок 3). Нумерация и назначение контактов разъема показано на рисунке 5.

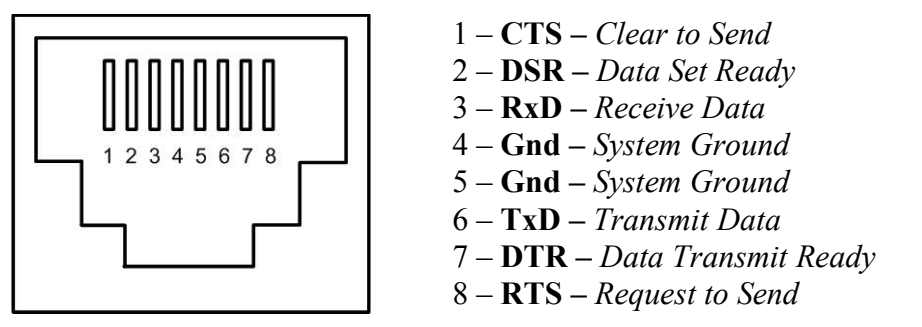

*Рис. 5. Разъем RJ45 «RS-232».*

Для подключения рекомендуется использовать кабель, входящий в комплект поставки устройства. Если по каким-либо причинам это не представляется возможным, следует воспользоваться таблицей 1, в которой показаны варианты распайки кабеля.

| таолици 1. Слеми киоеля оля пооключения к ко-292. |                      |             |                 |             |
|---------------------------------------------------|----------------------|-------------|-----------------|-------------|
| $AT-05$                                           |                      | Порт RS-232 |                 |             |
| Сигнал                                            | $RJ45 \times RS-232$ | Сигнал      | DB <sub>9</sub> | <b>DB25</b> |
| <b>CTS</b>                                        |                      | <b>RTS</b>  |                 |             |
| <b>DSR</b>                                        |                      | <b>DTR</b>  |                 |             |
| $RxD^*$                                           |                      | $TxD^*$     |                 |             |
| $Gnd^*$                                           |                      | $Gnd^*$     |                 |             |
| $TxD^*$                                           |                      | $RxD^*$     | ⌒*              |             |
| <b>DTR</b>                                        |                      | <b>DSR</b>  |                 |             |
| <b>RTS</b><br><b>Contract Contract Contract</b>   |                      | CTS         |                 |             |

*Таблица 1. Схема кабеля для подключения к RS-232.*

( \* ) – обязательно используемые сигналы.

# **ИСП ОЛЬЗОВАНИЕ ИНТЕРФЕЙСА RS - 422**

На рисунке 6 представлены сигналы в разъеме RJ45 «RS-422/485» при подключении конвертера AT-05 к интерфейсу RS-422. Пара сигналов TxD образуют линию передачи данных, а сигналы RxD – линию приема.

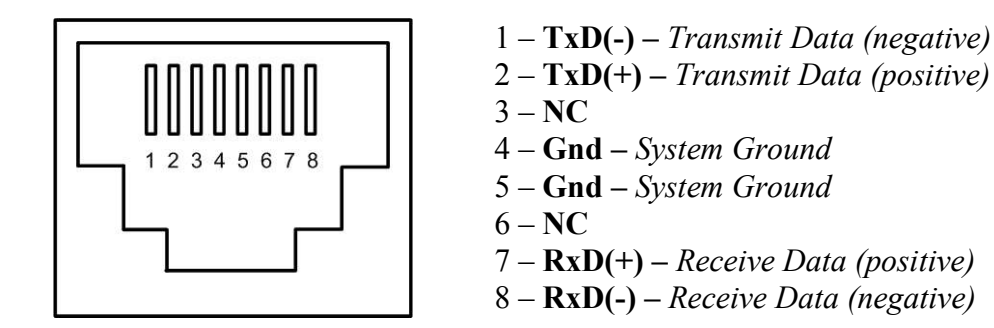

*Рис. 6. Разъем RJ45 «RS-422/485» при подключении к RS-422.*

# **Astroma Ltd.** AT-05 User Manual

В простейшем случае, при связи двух устройств (см. рисунок 1), соединение следует произвести согласно рисунку 7.

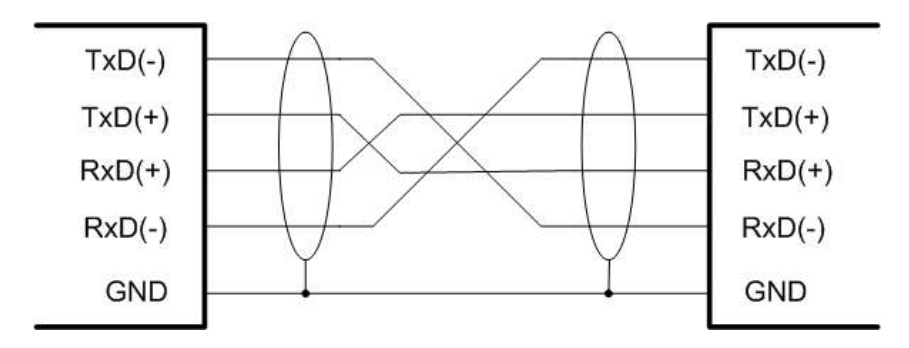

#### *Рис. 7. Соединение двух устройств через интерфейс RS-422.*

Если же интерфейс RS-422 используется в качестве многоточечной линии связи, где присутствует одно устройство «master» и несколько устройств «slave», то вид подключения AT-05 будет зависеть от режима работы в такой линии устройства, подключаемого через данный конвертер. На рисунке 8 показаны варианты подключения к многоточечной линии RS-422 устройств, работающих в режимах «master» и «slave».

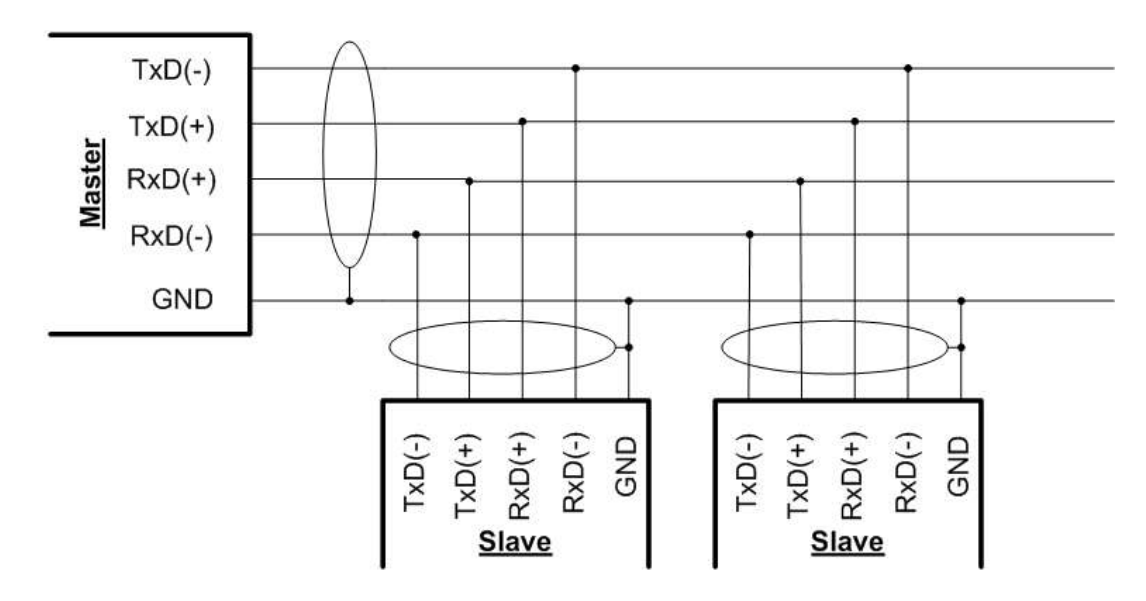

#### *Рис. 8. Многоточечная линия на основе RS-422.*

Использование интерфейса RS-422 позволяет организовывать обмен данными в режиме полного дуплекса. В многоточечных линиях связи требуется отключать от линии передатчик (освобождать линию) по завершении сеанса обмена данными. Данная функция в конвертерах AT-05 реализуется полностью автоматически.

### ИСПОЛЬЗОВАНИЕ ИНТЕРФЕЙСА RS-485

В интерфейсе RS-485 для передачи данных в обоих направлениях используется одна витая пара. Таким образом, обмен данными возможен только в режиме полудуплекса. Выбор направления передачи данных конвертер производит полностью автоматически. На рисунке 9 показана нумерация и назначение контактов разъема RJ45 «RS-422/485» в случае использования интерфейса RS-485.

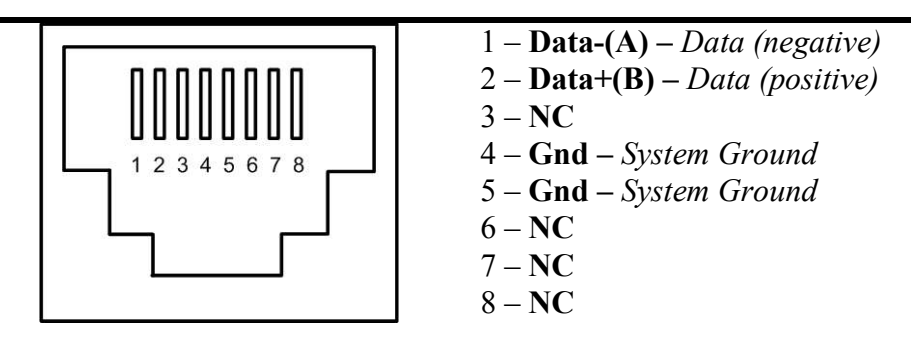

*Рис. 9. Разъем RJ45 «RS-422/485» при подключении к RS-485.*

При организации линий связи на основе интерфейса RS-485 разницы в подключении устройств, работающих в режимах «master» и «slave» не существует. Кроме того, любое подключаемое устройство в таких линиях может работать и как «master», и как «slave». Пример организации такой линии показан на рисунке 10.

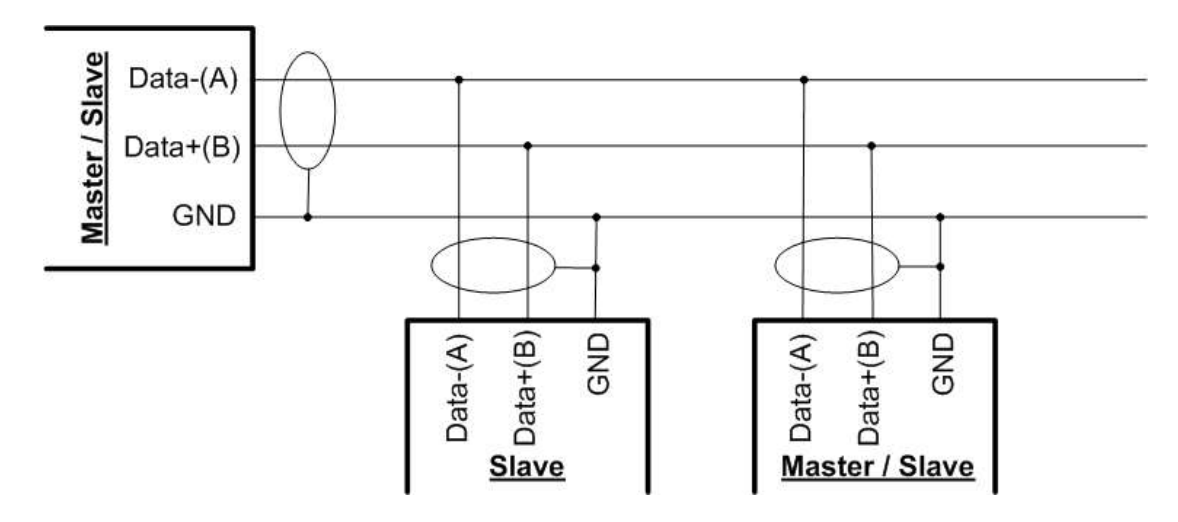

*Рис. 10. Линия связи на основе RS-485.*

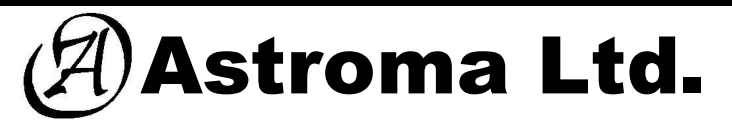

**http://www.astroma-spb.ru**

Россия 192007, г. Санкт-Петербург, ул. Курская, д. 21 лит. "Б" **Тел./Факс: +7(812)320-24-86 E-mail: info@astroma-spb.ru**